知 【MVS】思科交换机radius典型组网配置案例

[网络相关](https://zhiliao.h3c.com/questions/catesDis/2089) **[韦家宁](https://zhiliao.h3c.com/User/other/174870)** 2024-07-02 发表

# 组网及说明

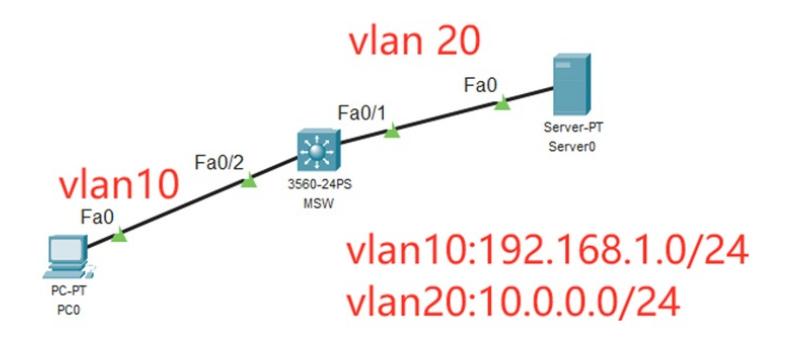

本案例采用思科模拟器来模拟思科交换机radius典型组网配置案例,在本案例中,服务器作为AAA服务 器, MSW交换机作为AAA客户端, 采用radius协议来实现交换机的安全登录管理。

#### 配置步骤

- 1、按照网络拓扑图配置IP地址。
- 2、在MSW开启SSH功能, SSH账号为weijianing, 密码weijianing
- 3、在MSW配置radius
- 4、在服务器开启AAA功能,并创建radius账号,账号为james,密码james
- 5、在AAA服务器正常时,使用radius账号才能登录MSW
- 6、在AAA服务器故障时,使用MSW的本地账号才能登录MSW

#### 配置关键点

MSW: Switch>ena Switch#conf t Enter configuration commands, one per line. End with CNTL/Z. Switch(config)#hos MSW MSW(config)#vlan 10 MSW(config-vlan)#exit MSW(config)#vlan 20 MSW(config-vlan)#exit MSW(config)#int f 0/1 MSW(config-if)#sw mo acc MSW(config-if)#sw acc vlan 20 MSW(config-if)#exit MSW(config)#int f 0/2 MSW(config-if)#sw mo acc MSW(config-if)#sw acc vlan 10 MSW(config-if)#exit MSW(config)#int vlan 10 MSW(config-if)#ip address 192.168.1.1 255.255.255.0 MSW(config-if)#no shutdown MSW(config-if)#exit MSW(config)#int vlan 20 MSW(config-if)#ip address 10.0.0.1 255.255.255.0 MSW(config-if)#no shutdown MSW(config-if)#exit MSW(config)#ip routing

MSW(config)#ip domain name h3c.com

## MSW(config)#enable secret weijianing

## MSW(config)#aaa new-model

MSW(config)#crypto key generate rsa The name for the keys will be: MSW.h3c.com Choose the size of the key modulus in the range of 360 to 2048 for your General Purpose Keys. Choosing a key modulus greater than 512 may take a few minutes.

How many bits in the modulus [512]: 1024 % Generating 1024 bit RSA keys, keys will be non-exportable...[OK]

## MSW(config)#

MSW(config)#ip ssh version 2 MSW(config)#ip ssh time-out 30 MSW(config)#ip ssh authentication-retries 5

MSW(config)#username weijianing password weijianing

MSW(config)#line vty 0 4 MSW(config-line)#transport input ssh MSW(config-line)#exit

#### PC和服务器填写IP地址,且能相互PING通。

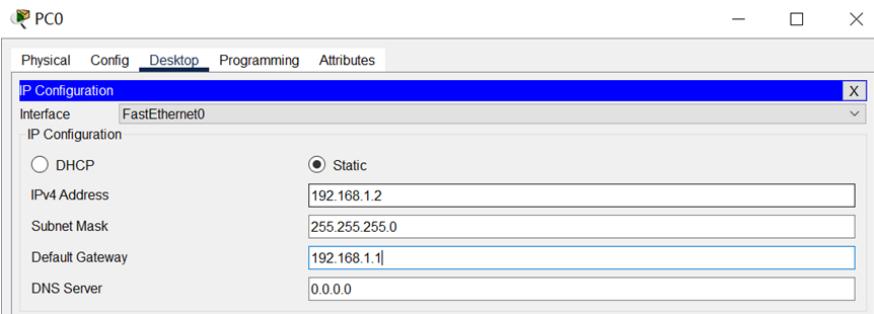

#### Server<sub>0</sub>

 $\Box$  $\times$ 

 $\overline{\phantom{a}}$ 

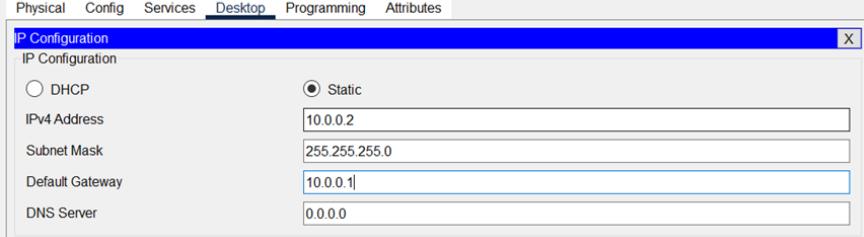

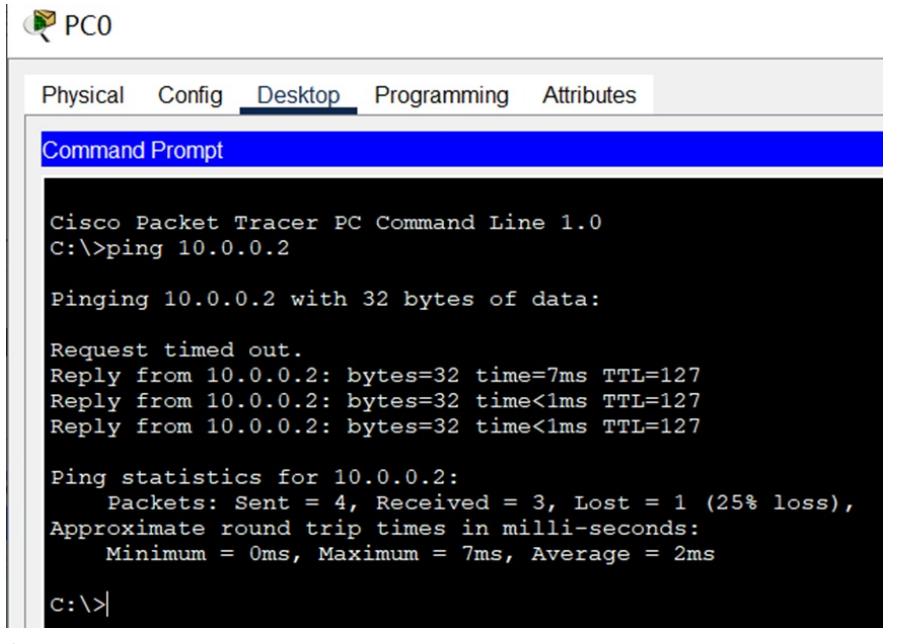

在MSW配置radius

MSW(config)#radius-server host 10.0.0.2

MSW(config)#radius-server key james

MSW(config)#aaa new-model

MSW(config)#aaa authentication login default group radius local

MSW(config)#line vty 0 4

MSW(config-line)#login authentication default

MSW(config-line)#exit

#### 在服务器上启用AAA功能,并创建radius账号和密码

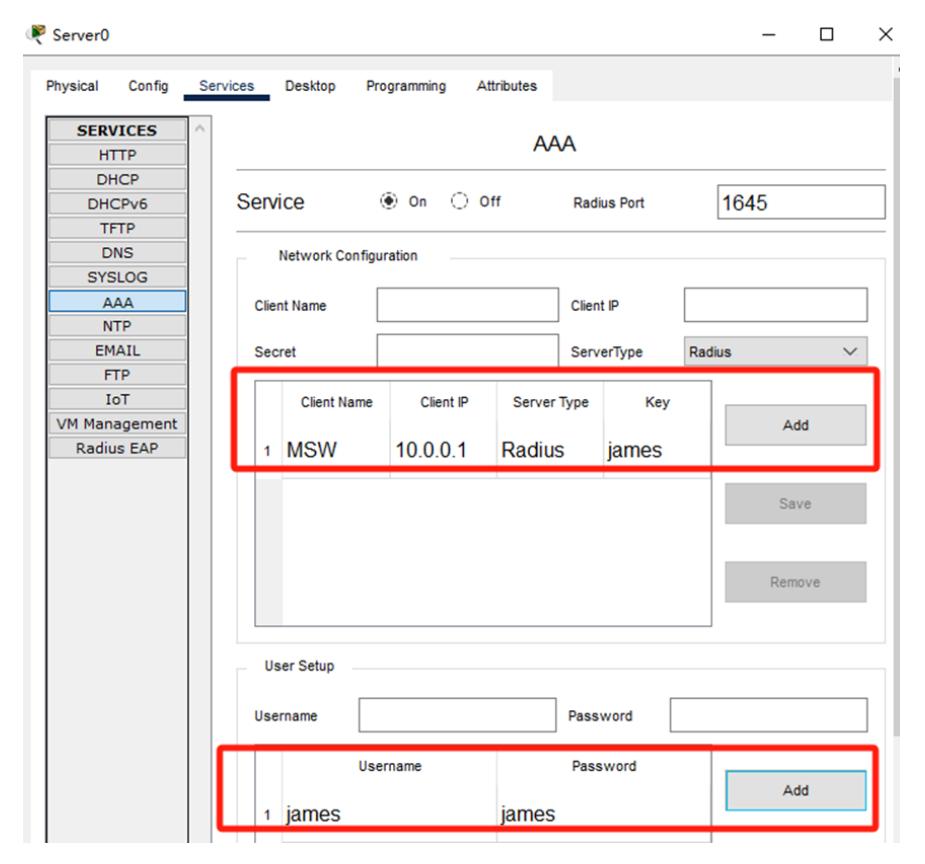

在PC使用radius账号james能SSH登录MSW

```
PC<sub>O</sub>
                                                                                                                                           \overline{a}\BoxPhysical
              Config Desktop Programming
                                                                 Attributes
  Command Prompt
rac{c_1}{c_1}C:\><br>C:\>ping 10.0.0.2
Pinging 10.0.0.2 with 32 bytes of data:
Request timed out.<br>Reply from 10.0.0.2: bytes=32 time<lms TTL=127<br>Reply from 10.0.0.2: bytes=32 time<lms TTL=127<br>Reply from 10.0.0.2: bytes=32 time<lms TTL=127
Ping statistics for 10.0.0.2:<br>Packets: Sent = 4, Received = 3, Lost = 1 (25% loss),<br>Approximate round trip times in milli-seconds:<br>Minimum = 0ms, Maximum = 0ms, Average = 0ms
 C:\s > sh -1 james 10.0.0.1
Password:<br>MSW>ena
now-ena<br>Password:<br>Password:<br>MSW‡conf t<br>Enter configuration commands, one per line. End with CNTL/2.
MSW(config)#exit<br>MSW#exit
 [Connection to 10.0.0.1 closed by foreign host]
C:\setminus >C:\>ssh -1 james 10.0.0.1
 Password:
 MSW>ena
 Password:
 MSW#conf t
 nswycont to<br>Enter configuration commands, one per line. End with CNTL/Z.<br>MSW(config)#
```
关闭AAA服务器的AAA功能,MSW无法用radius账号james登录.

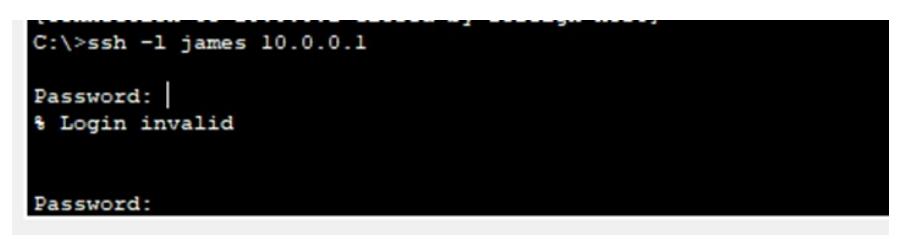

重新开启AAA服务器的AAA功能,使用radius账号james可以恢复对MSW的登录。

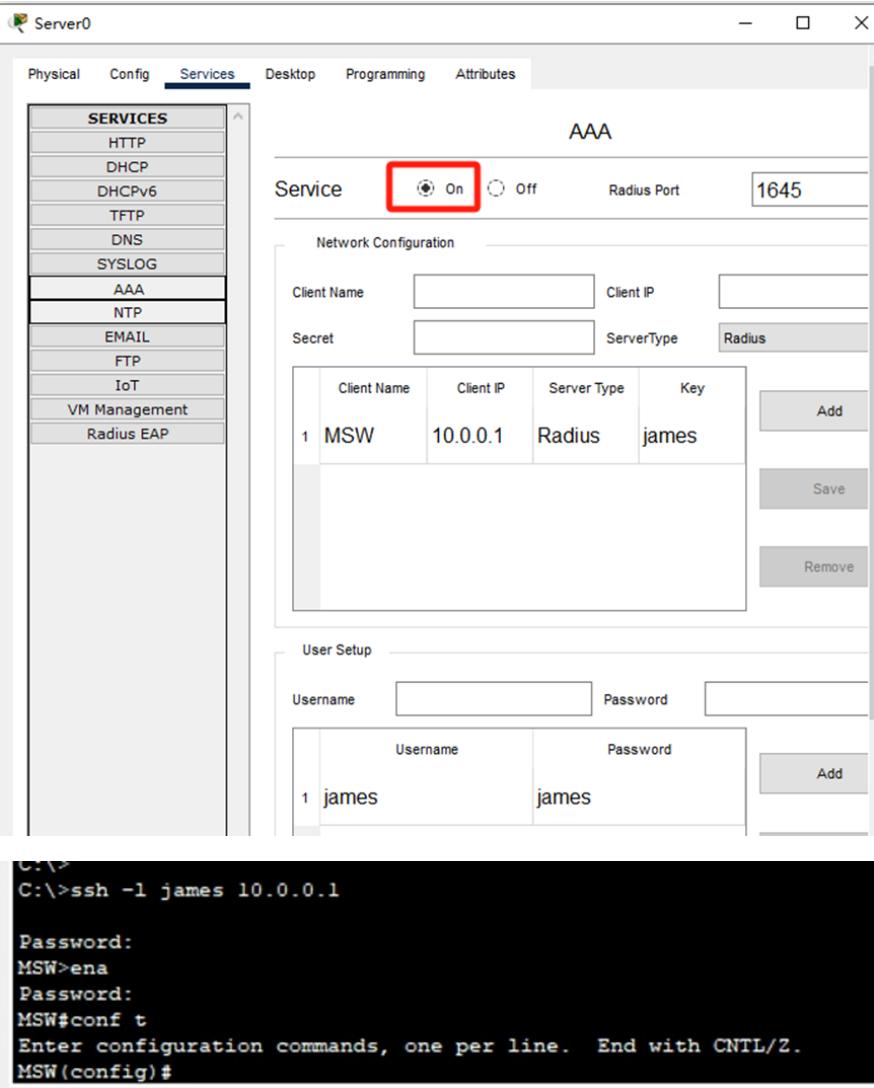

至此,思科交换机radius典型组网配置案例已完成。